# **ВостокЭлектроРадиоСервис**

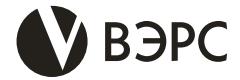

## **ВЭРС-БРУ Версия 3.1**

## **Блок реле универсальный**

**Руководство по эксплуатации, паспорт ВЭРС.425713.076РЭ**

Ред. 1.4 от 30.08.2018

- **Работа с приборами ВЭРС-ПК Версии 3.1 и ВЭРС-ПК Версии 3.2 по интерфейсу RS485**
- **Работа с иным оборудованием в режиме открытого протокола**
- **Управление внешними силовыми цепями с помощью реле**
- **Возможность подключения к персональному компьютеру по интерфейсу USB для конфигурирования с помощью универсального программного обеспечения «ВЭРС КОНФИГУРАТОР»**

**630041, г. Новосибирск, ул. 2-я Станционная, 30 Тел. (383) 304-82-04 E-mail: com@verspk.ru; www.verspk.ru**

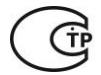

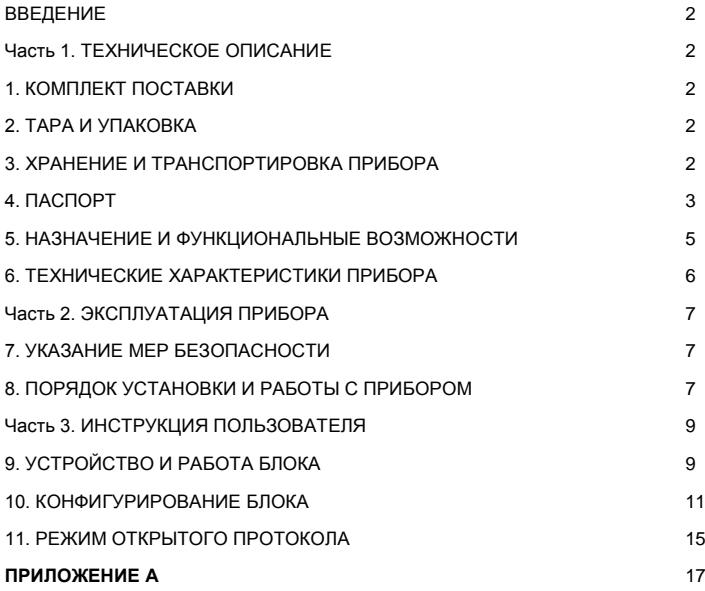

## **Сокращения и обозначения:**

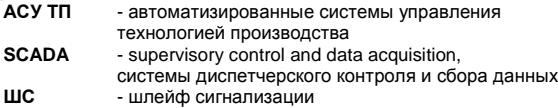

## **ВВЕДЕНИЕ**

<span id="page-2-0"></span>Настоящее руководство по эксплуатации предназначено для изучения принципа работы и эксплуатации блока реле универсального «ВЭРС-БРУ(4,8,16,24) Версия 3.1» ТУ 4372-001-52297721-99.

# **Часть 1. ТЕХНИЧЕСКОЕ ОПИСАНИЕ**

## <span id="page-2-2"></span><span id="page-2-1"></span>**1. КОМПЛЕКТ ПОСТАВКИ**

1.1. Комплект поставки блока приводится в **Таблице 1**: Таблица 1. Комплект поставки.

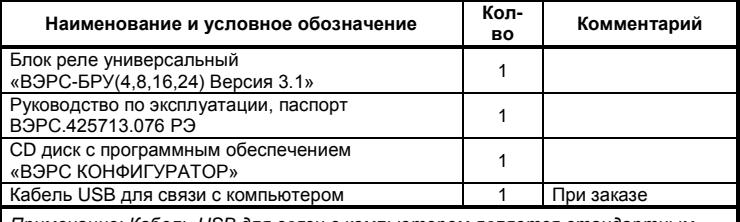

*Примечание: Кабель USB для связи с компьютером является стандартным кабелем Mini USB (Type A). Заказывается при необходимости.*

## **2. ТАРА И УПАКОВКА**

<span id="page-2-3"></span>2.1. Блок поставляется упакованным в полиэтиленовый пакет в изготовленной из картона таре (индивидуальной упаковке), предназначенной для предохранения от повреждений при транспортировании.

<span id="page-2-4"></span>2.2. В индивидуальную упаковку укладывается комплект согласно п.1.

## **3. ХРАНЕНИЕ И ТРАНСПОРТИРОВКА ПРИБОРА**

3.1. Условия транспортирования и хранения блока должны соответствовать ГОСТ 15150-69.

3.2. В помещениях для хранения блоков не должно быть пыли, паров кислот, щелочей, агрессивных газов и других вредных примесей, вызывающих коррозию. Расстояние между отопительными устройствами и блоками должно быть не менее 0,5 м.

3.3. Транспортирование упакованных блоков может производиться любым видом транспорта в крытых транспортных средствах. После транспортирования блоки перед включением должны быть выдержаны в нормальных условиях не менее 5 ч.

### <span id="page-3-0"></span>**4. ПАСПОРТ**

### 4.1. СВИДЕТЕЛЬСТВО О ПРИЕМКЕ

 Блок реле универсальный «ВЭРС-БРУ\_\_\_\_\_\_\_\_ Версия 3.1.», заводской номер соответствует конструкторской документации ВЭРС.425713.076 и признан годным для эксплуатации.

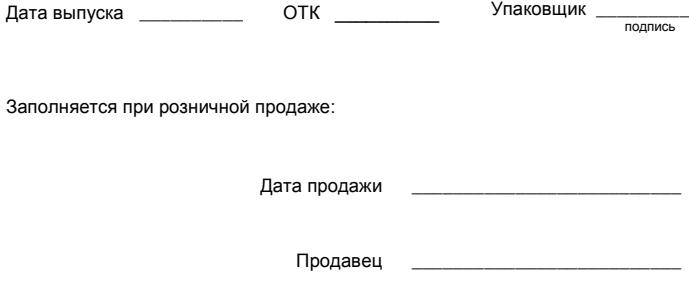

### 4.2. ГАРАНТИИ ИЗГОТОВИТЕЛЯ

4.2.1. Изготовитель гарантирует соответствие блока требованиям технических условий при соблюдении условий транспортирования, хранения, монтажа и эксплуатации.

4.2.2. Гарантийный срок составляет 10 лет с момента розничной продажи, при наличии отметки в паспорте, но не более 10,5 лет с момента выпуска блока.

4.2.3. Срок службы блока – 10 лет.

4.3.1. Потребитель имеет право предъявить рекламацию при обнаружении несоответствия блока заявленным требованиям при соблюдении всех положений эксплуатационной документации.

4.3.2. Рекламации на блок направлять по адресу: 630041, г. Новосибирск, ул. 2-я Станционная, 30, ООО «Монтажно-производственное предприятие ВостокЭлектроРадиоСервис».

4.3.3. К блоку, направляемому в ремонт по рекламации, необходимо приложить рекламационный лист и копию паспорта на блок.

В рекламационный лист необходимо включить следующую информацию о приборе:

- Наименование блока.
- Описание комплектности блока.
- Дата выпуска и номер блока.
- Где и когда приобретен, дата ввода в эксплуатацию.
- Описание причин возврата.

4.3.4. При невыполнении этих условий изготовитель оставляет за собой право прервать свои гарантийные обязательства и осуществлять ремонт за счет потребителя.

4.3.5. На блок, имеющий механические повреждения, следы самостоятельного ремонта или иные признаки неправильной эксплуатации, гарантийные обязательства не распространяются.

### 4.4. МАРКИРОВКА

На корпусе блока предусмотрена следующая маркировка:

- товарный знак предприятия-изготовителя (Рисунок 1П);

- наименование исполнения блока;
- заводской номер;
- отметка ОТК;
- дата изготовления;
- знак обращения на рынке (Рисунок 2П).

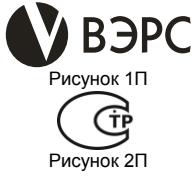

## **5. НАЗНАЧЕНИЕ И ФУНКЦИОНАЛЬНЫЕ ВОЗМОЖНОСТИ**

<span id="page-5-0"></span>5.1. Блок реле универсальный «ВЭРС-БРУ(4,8,16,24) Версия 3.1» (далее - ВЭРС-БРУ или блок) предназначен для выдачи множественных зональных сигналов на пульты централизованного наблюдения или коммутации внешних силовых цепей освещения, отопления, общеобменной вентиляции и др.

5.2. Блок не предназначен для подключения и управления исполнительными устройствами противопожарной защиты.

5.3. ВЭРС-БРУ позволяет приводить в действие множественные внешние силовые цепи в соответствии с сигналами о состоянии ШС, полученными от ВЭРС-ПК или иного технологического оборудования (АСУ ТП). Сигнал, полученный с каждого ШС, позволяет приводить в действие одно или несколько реле, согласно заранее записанной в ВЭРС-БРУ конфигурации.

5.4. Прибор ВЭРС-БРУ обеспечивает выполнение следующих функций:

- Приём тревожных, служебных и прочих сигналов от прибора ВЭРС-ПК или иного технологического оборудования АСУ ТП и систем SCADA;
- Включение реле ВЭРС-БРУ в соответствии с заложенными алгоритмами;
- Обмен данными с программным обеспечением «ВЭРС КОНФИГУРА-ТОР» по интерфейсу USB;
- Обмен данными с ВЭРС-ПК по интерфейсу RS485;

5.5. Контроль и выдачу извещений о состоянии подключенных линий питания и интерфейсов RS485 и USB с помощью встроенных светодиодов.

5.6. ВЭРС-БРУ предназначен для установки внутри охраняемого объекта и рассчитан на круглосуточный режим работы.

5.7. Конструкция ВЭРС-БРУ не предусматривает его использование в условиях агрессивных сред, токопроводящей пыли, а также во взрывоопасных помещениях.

5.8. Корпус прибора выполнен из металла.

## **6. ТЕХНИЧЕСКИЕ ХАРАКТЕРИСТИКИ ПРИБОРА**

<span id="page-6-0"></span>6.1. Основные технические характеристики прибора приведены в **Таблице 2**.

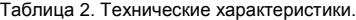

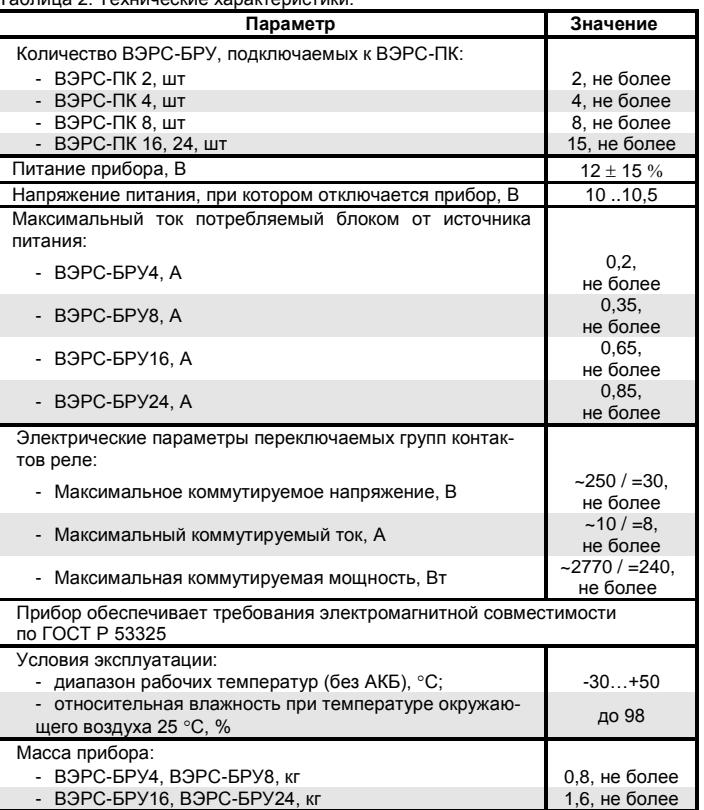

# **Часть 2. ЭКСПЛУАТАЦИЯ ПРИБОРА**

## <span id="page-7-1"></span><span id="page-7-0"></span>**7. УКАЗАНИЕ МЕР БЕЗОПАСНОСТИ**

7.1. При эксплуатации блока следует соблюдать «Правила технической эксплуатации и правила техники безопасности для электроустановок до 1000 В».

7.2. Источником опасности являются клеммы подвода питания к блоку и клеммы коммутационных групп.

<span id="page-7-2"></span>7.3. Монтаж, установку и техническое обслуживание следует производить, предварительно обесточив ВЭРС-БРУ.

### **8. ПОРЯДОК УСТАНОВКИ И РАБОТЫ С ПРИБОРОМ**

8.1. Блок устанавливается на стенах или других конструкциях охраняемого помещения в местах, где отсутствует доступ посторонних лиц к прибору.

8.2. Монтаж блока производится в соответствии с РД 78.145-92 «Правила производства и приемки работ. Установки охранной, пожарной и охраннопожарной сигнализации».

8.3. Корпус прибора выполнен из металла и состоит из основания и съемной крышки. В основании (шасси) предусмотрено место для размещения плат блока, а также прорези для монтажных кабелей и отверстия для крепления прибора к стене.

8.4. Для установки блока:

• Распаковать блок из транспортной упаковки, извлечь из полиэтиленовой пленки;

- Снять крышку с блока (**см. Рисунок А1, А2 в Приложении А**);
- Проверить комплектность блока на соответствие п.1 данного РЭ;

Произвести разметку крепления корпуса блока согласно **Рисунку А1**

**или А2 в Приложении А**, на стене или иной поверхности, на которой будет устанавливаться блок;

- Закрепить блок на стене помещения.
- Подключить корпус блока к контуру заземления.

 Монтаж шины RS485 (в клеммные колодки) производится проводом КСПэВ 1х2х0,5 или подобным (витая пара категории «5e»):

- Контакт «МА» ВЭРС-ПК к контакту «МА» ВЭРС-БРУ;
- Контакт «МB» ВЭРС-ПК к контакту «МB» ВЭРС-БРУ;
- Контакт «┴» ВЭРС-ПК к контакту «┴» ВЭРС-БРУ.

 Подключить к клеммам коммутационных групп реле ВЭРС-БРУ необходимые линии внешних силовых цепей согласно схеме внешних соединений (см. Рисунок А3, Приложение А).

- Подключить внешний источник питания 12В к клеммам питания прибора. Клеммы питания обозначены шелкографией «+12-» на основной плате ВЭРС-БРУ.
- Закрыть крышку ВЭРС-БРУ.

### **ВНИМАНИЕ!**

В условиях повышенных помех согласно СНиП 2.04.09 все соединительные линии прокладываются экранированными проводами, причем экран подключается только к винту заземления прибора.

8.5. Подготовка к работе блока:

- Проверить правильность всех соединений и подать на ВЭРС-БРУ питание.
- Произвести привязку ВЭРС-БРУ к прибору ВЭРС-ПК и его конфигурацию, согласно п. 10. и документации на ПО «ВЭРС КОНФИГУРАТОР».
- После выполнения операций по п.10 прибор ВЭРС-БРУ готов к работе.

# **Часть 3. ИНСТРУКЦИЯ ПОЛЬЗОВАТЕЛЯ**

## <span id="page-9-0"></span>**9. УСТРОЙСТВО И РАБОТА БЛОКА**

<span id="page-9-1"></span>9.1. Корпус ВЭРС-БРУ выполнен из металла и состоит из основания, к которому крепятся печатные платы, и металлической крышки, прикрепляемой к основанию винтовым соединением, что позволяет открывать крышку для проведения монтажных и регламентных работ.

9.2. В основании корпуса предусмотрены отверстия для крепления прибора к стене и отверстия для монтажных кабелей.

9.3. Принцип действия ВЭРС-БРУ основан на приёме электрических сигналов от прибора ВЭРС-ПК о событиях, происходящих в контролируемых шлейфах сигнализации и переключении реле в соответствии с полученными сигналами и заранее заданными алгоритмами работы.

9.4. В состав ВЭРС-БРУ входят следующие функциональные узлы:

- Интерфейс RS485:
- Блок управления;
- Массив электромеханических реле.

9.5. Интерфейс RS485 обеспечивает работу ВЭРС-БРУ с ВЭРС-ПК. При этом осуществляется постоянный двухсторонний обмен данными: ВЭРС-ПК передает информацию подключенным блокам реле о текущих событиях, а ВЭРС-БРУ, в свою очередь, передают данные о своем присутствии в сети.

9.6. Блок управления обеспечивает функционирование ВЭРС-БРУ, анализ сигналов, поступивших по интерфейсу RS485 и выдачу сигналов управления на коммутацию соответствующих реле.

9.7. Массив электромеханических реле выполняет коммутацию внешних цепей в соответствии с поступившими сигналами управления.

9.8. Питание ВЭРС-БРУ осуществляется от внешнего источника постоянного напряжения 12В.

9.9. Назначение, расположение и описание работы встроенных светодиодных индикаторов приведено **в Таблице 3, стр. 10**.

Таблица 3. Индикаторы блока.

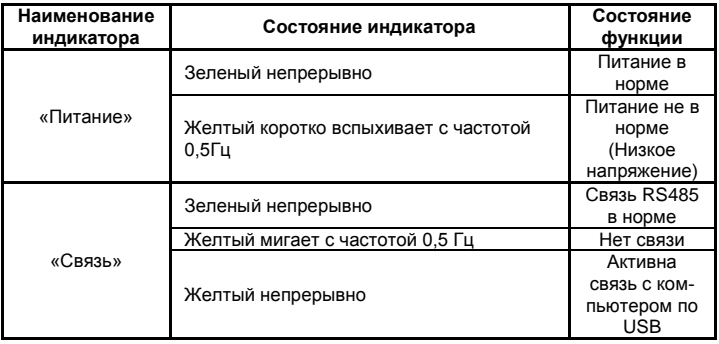

9.10. ВЭРС-БРУ поставляется запрограммированным в Заводской конфигурации.

9.11. Заводская конфигурация позволяет проверить работоспособность прибора без предварительного конфигурирования. Заводская конфигурация может быть использована как рабочая, в случае если алгоритмы работы реле подходят требованиям пользователя.

9.12. Параметры заводской конфигурации:

- В ВЭРС-БРУ создано двадцать четыре логических раздела;
- В каждый раздел внесен один ШС, номер которого совпадает с номером раздела;
- К каждому разделу приписано одно реле, номер которого совпадает с номером раздела;
- Каждому реле назначено состояние ШС «Дежурный», на которое реле должно реагировать включением;
- Каждому реле присвоены задержки на включение и выключение 0 сек.

9.13. Описание работы ВЭРС-БРУ по алгоритмам Заводской конфигурации: при подключенном к ВЭРС-БРУ ВЭРС-ПК, блок принимает информацию о состоянии всех ШС ВЭРС-ПК. В случае если какой-либо ШС переходит в ДЕЖУРНЫЙ РЕЖИМ, ВЭРС-БРУ переключает контакты реле, номер которого совпадает с номером ШС.

10

### **10. КОНФИГУРИРОВАНИЕ БЛОКА**

<span id="page-11-0"></span>10.1. В ВЭРС-БРУ предусмотрен режим конфигурирования, который позволяет назначить требуемые алгоритмы работы для каждого реле.

10.2. Режим конфигурирования доступен из программного обеспечения «ВЭРС КОНФИГУРАТОР» (ПО «ВЭРС КОНФИГУРАТОР»), установленного на персональный компьютер. Связь между ВЭРС-БРУ и компьютером осуществляется по интерфейсу USB.

10.3. ПО «ВЭРС КОНФИГУРАТОР» позволяет:

- Сгруппировать ШС ВЭРС-ПК и реле ВЭРС-БРУ по логическим разделам;
- Задать состояние ШС, на которое должно среагировать каждое реле;
- Установить задержку и время срабатывания для каждого реле;
- Загрузить отредактированную конфигурацию в прибор;
- Выгрузить текущую конфигурацию из прибора для просмотра или редактирования;
- Восстановить заводскую конфигурацию ВЭРС-БРУ;
- Провести симуляцию работы ВЭРС-БРУ с текущими настройками, без подключения к ВЭРС-ПК.

10.4. Работа ВЭРС-БРУ с ПО «ВЭРС КОНФИГУРАТОР» подробно описана в справочном файле программного обеспечения. Для просмотра справочной информации воспользуйтесь пунктом «Помощь» в программе «ВЭРС КОНФИГУРА-ТОР».

10.5. Установочный пакет ПО «ВЭРС КОНФИГУРАТОР» находится на CDдиске, который входит в комплект поставки ВЭРС-БРУ (см. Раздел 4. Комплект поставки). Последнюю версию ПО «ВЭРС КОНФИГУРАТОР» можно также скачать с сайта ООО «МПП ВЭРС»: www.verspk.ru.

10.6. В ПО «ВЭРС КОНФИГУРАТОР» предусмотрена возможность просмотра Заводской конфигурации и её повторной загрузки в ВЭРС-БРУ.

10.7. На плате прибора предусмотрен массив переключателей, выполненных в едином корпусе (см. **Рисунок 1, стр. 12**). Эти переключатели предназначены для задания адреса ВЭРС-БРУ при работе совместно с ВЭРС-ПК и для перевода ВЭРС-БРУ в режим работы по открытому протоколу.

10.8. Каждый переключатель подписан как: «1», «2», «3», «4», «5» (надписи на корпусе переключателей). Для идентификации ВЭРС-БРУ в сети RS485 и корректной работы с ВЭРС-ПК ему присваивается уникальный адрес с помощью блока переключателей. Положение переключателей и соответствие их адресу приведены в **Таблице 4, стр 12**. Изменение положения переключателей производится тонкой отверткой или шилом

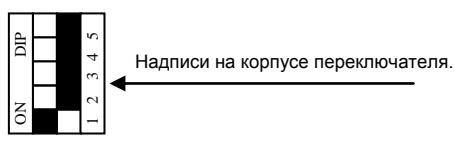

Рисунок 1. Схематическое обозначение массива переключателей на плате ВЭРС-БРУ.

Таблица 4. Задание адреса блока.

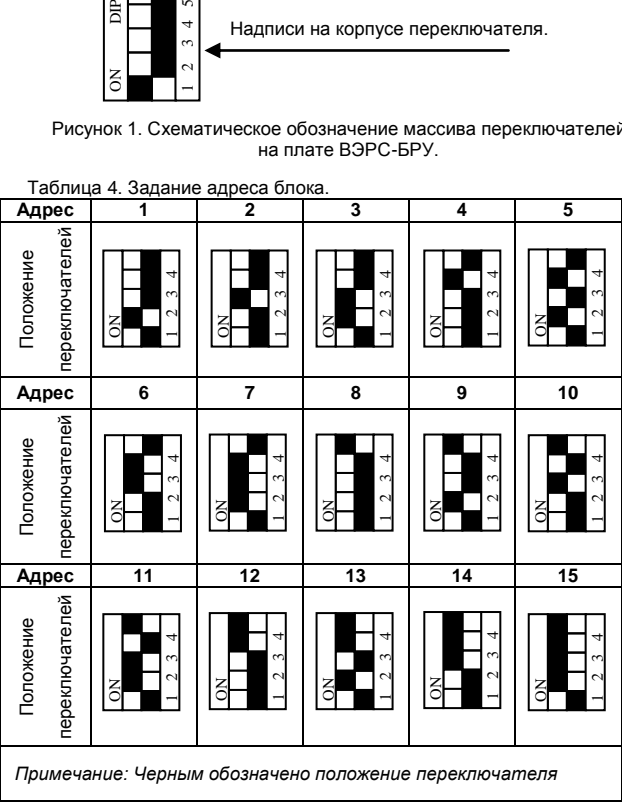

10.9. При переводе всех пяти переключателей в положение «ON», ВЭРС-БРУ переходит в режим работы открытого протокола (**см. Раздел 11**). Работа с ВЭРС-ПК в этом режиме не поддерживается.

- 10.10. Для привязки ВЭРС-БРУ к ВЭРС-ПК необходимо:
	- a. Подключить ВЭРС-БРУ к персональному компьютеру (через разъем USB);

## **ВНИМАНИЕ!**

### **ВЭРС-БРУ, подключенный к персональному компьютеру автоматически переводится в режим КОНФИГУРИРОВАНИЯ и не взаимодействует в этот момент с ранее подключенным ВЭРС-ПК.**

- b. С помощью ПО «ВЭРС КОНФИГУРАТОР» выполнить настройку ВЭРС-БРУ;
- c. Отключить ВЭРС-БРУ от персонального компьютера;<br>d. Полключить ВЭРС-БРУ к ВЭРС-ПК согласно схеме вн
- d. Подключить ВЭРС-БРУ к ВЭРС-ПК согласно схеме внешних соединений и структурной схеме (см. Рисунок А5, Рисунок А6, Приложение А);
- e. Задать ВЭРС-БРУ возможный, уникальный адрес с помощью массива переключателей, согласно п.10.8.;
- f. Подать на ВЭРС-БРУ и ВЭРС-ПК питание;
- g. Перевести ВЭРС-ПК в режим конфигурирования (см. руководства по эксплуатации на ВЭРС-ПК);
- h. В режиме конфигурирования ВЭРС-ПК, перейти к опции «Разрешение подключения внешних блоков RS485» (**см. Таблицу 5, стр. 14**);
- i. Нажать на кнопку ШС прибора ВЭРС-ПК, номер которого совпадает с адресом добавляемого ВЭРС-БРУ. Проконтролировать это по светимости соответствующего светодиода;
- j. Нажать кнопку «ТЕСТ/ЗВУК» прибора ВЭРС-ПК для сохранения изменений в памяти ВЭРС-ПК;
- k. Выйти из режима конфигурирования ВЭРС-ПК.

## **ВНИМАНИЕ!**

### **Поддержка работы и возможность добавления ВЭРС-БРУ в сеть RS485 доступна только в режиме работы ВЭРС-ПК во «Второй конфигурации» или по «Второму способу конфигурирования» (см. соотв. руководства по эксплуатации на ВЭРС-ПК).**

10.11. Максимальное количество ВЭРС-БРУ, подключаемых к одному ВЭРС-ПК и максимальный поддерживаемый адрес приведены в **Таблице 6, стр.14**.

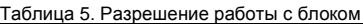

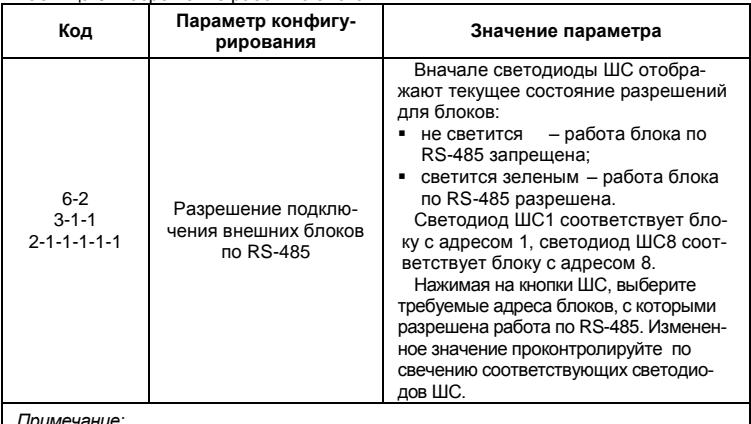

*Примечание:* 

*- двухзначный код для ВЭРС-ПК8П(Т) и ВЭРС-ПК(16,24)П(Т)* 

*- трехзначный код для ВЭРС-ПК4 П(Т)* 

*- шестизначный код для ВЭРС-ПК2 П(Т)* 

Таблица 6.

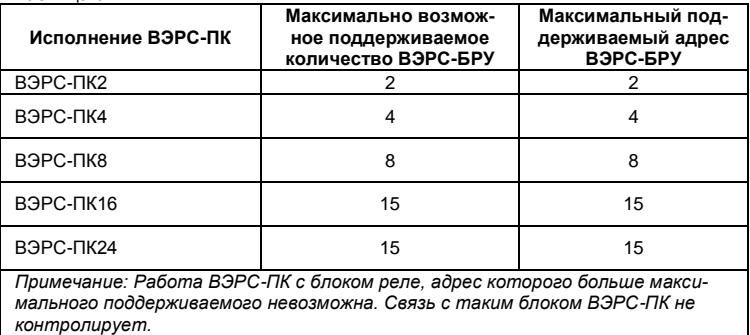

14

## **11. РЕЖИМ ОТКРЫТОГО ПРОТОКОЛА**

<span id="page-15-0"></span>11.1. В режиме открытого протокола ВЭРС-БРУ может работать совместно с оборудованием АСУ ТП или системами SCADA и получать сигналы управления по интерфейсу RS485.

11.2. Для перевода ВЭРС-БРУ в режим открытого протокола необходимо выполнить п.10.9.

11.3. В данном режиме не поддерживается работа с ВЭРС-ПК. ВЭРС-БРУ подключается в отдельную линию интерфейса RS485 под управлением какоголибо технологического оборудования (**см. Рисунок А5, Приложение А**).

11.4. Сигналы управления по интерфейсу RS485 для ВЭРС-БРУ в режиме открытого протокола – это однобайтовые пакеты стандартного содержания. В каждом таком пакете содержится команда на управление одним отдельным реле (включение или выключение).

#### 11.5. Сигналы управления – байт информации стандартного содержания: **00[P][HHHHH]**,

где 00 – два нулевых стартовых бита, Р – бит управления реле (0 - выключить реле, 1 – включить реле), ННННН – пять бит – номер реле.

11.6. Список допустимых сигналов управления для ВЭРС-БРУ в режиме открытого протокола приведен в **Таблице 7**. Сигналы управления с содержимым, отличным от приведенного не обрабатываются

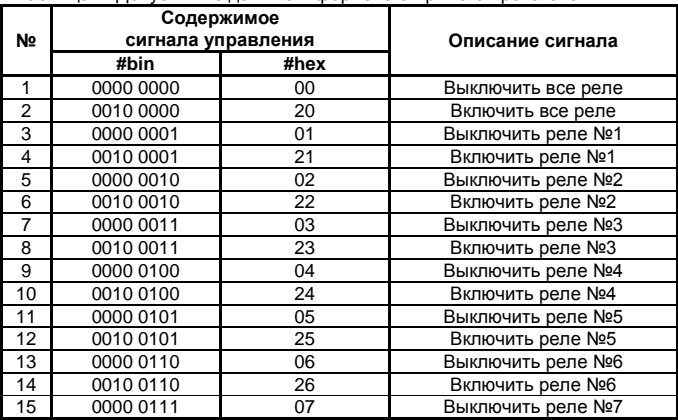

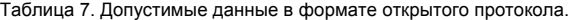

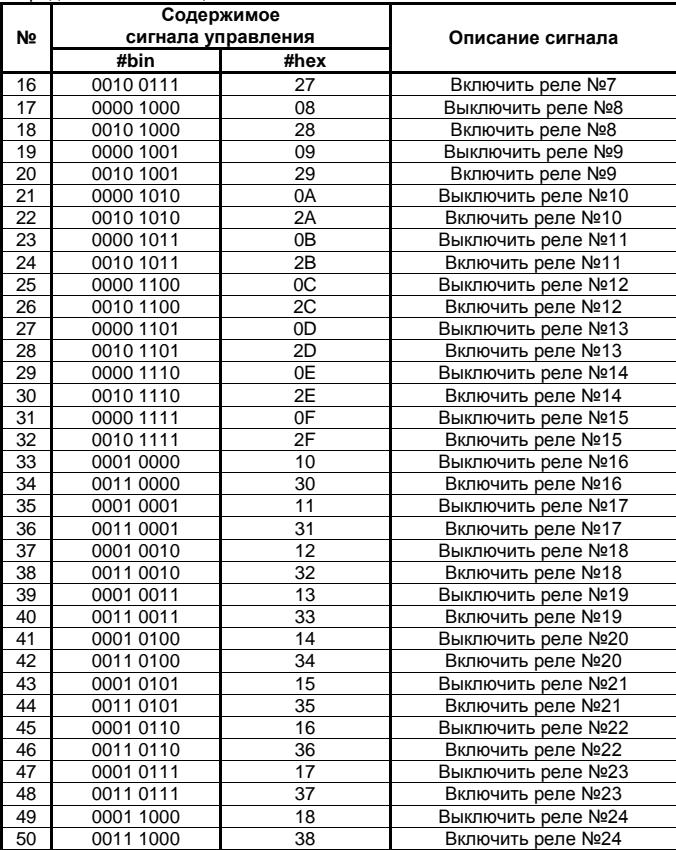

<span id="page-17-0"></span>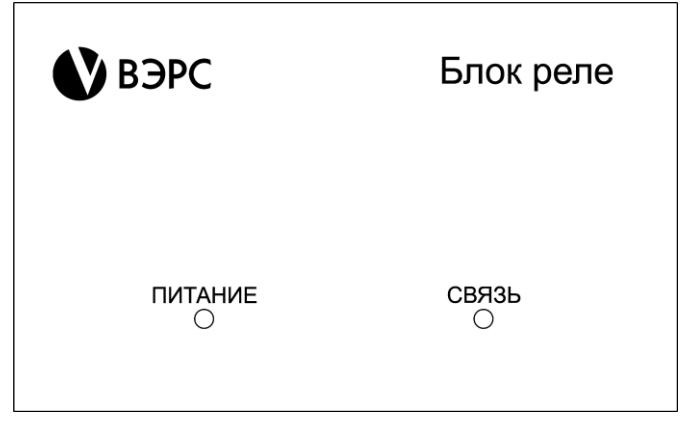

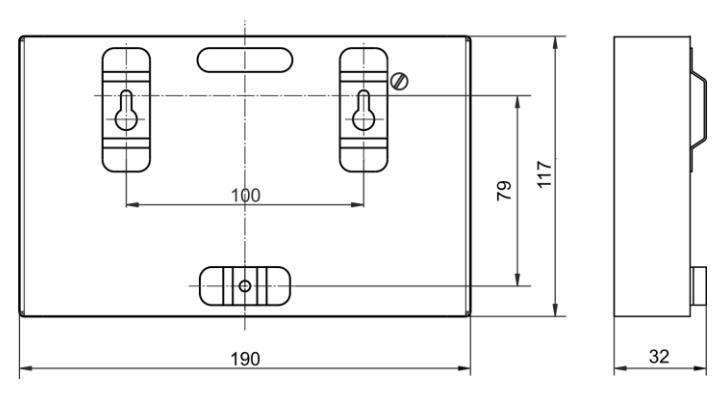

Рисунок А1. Внешний вид передней панели, размеры и места креплений блока ВЭРС-БРУ(4,8).

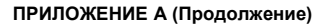

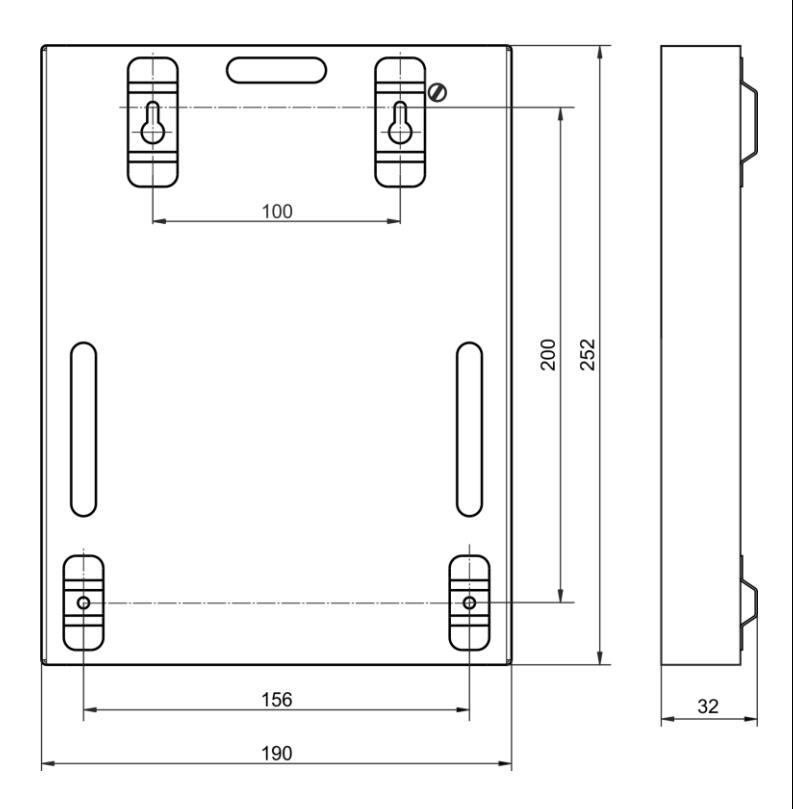

Рисунок А2. Размеры и места креплений ВЭРС-БРУ(16,24).

### **ПРИЛОЖЕНИЕ А (Продолжение)**

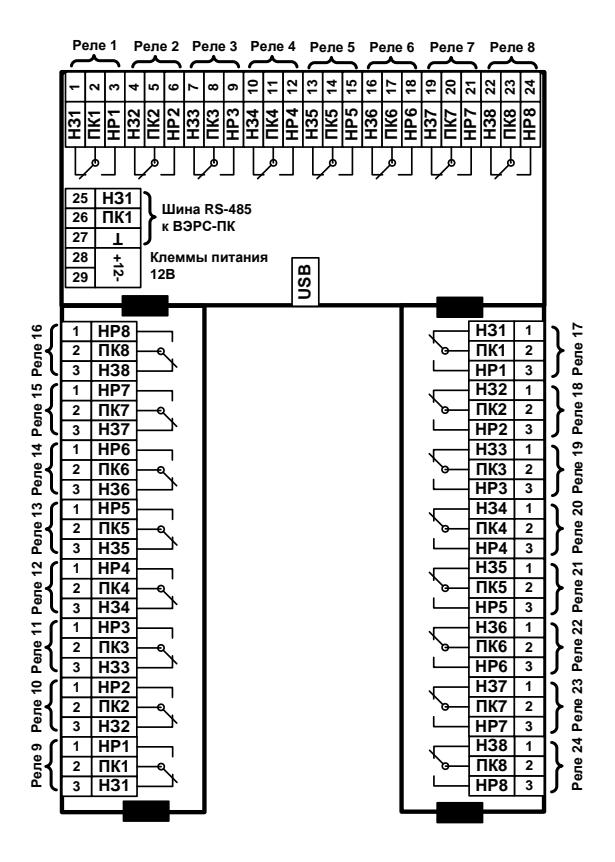

Рисунок А3. Схема внешних соединений ВЭРС-БРУ.

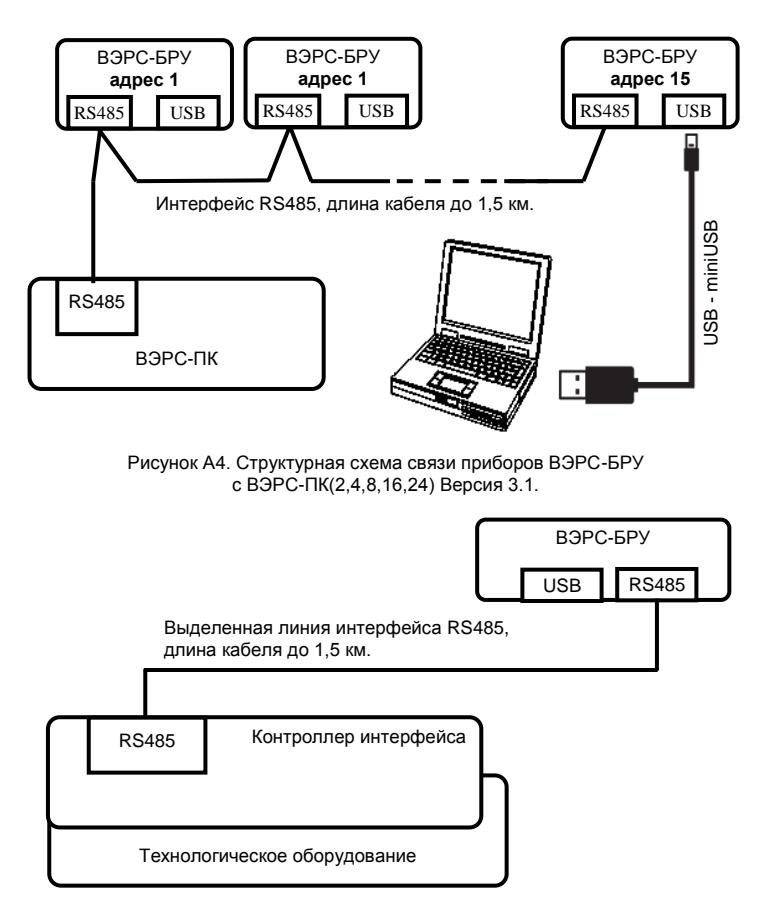

Рисунок А5. Структурная схема связи прибора ВЭРС-БРУ с технологическим оборудованием в режиме работы открытого протокола.